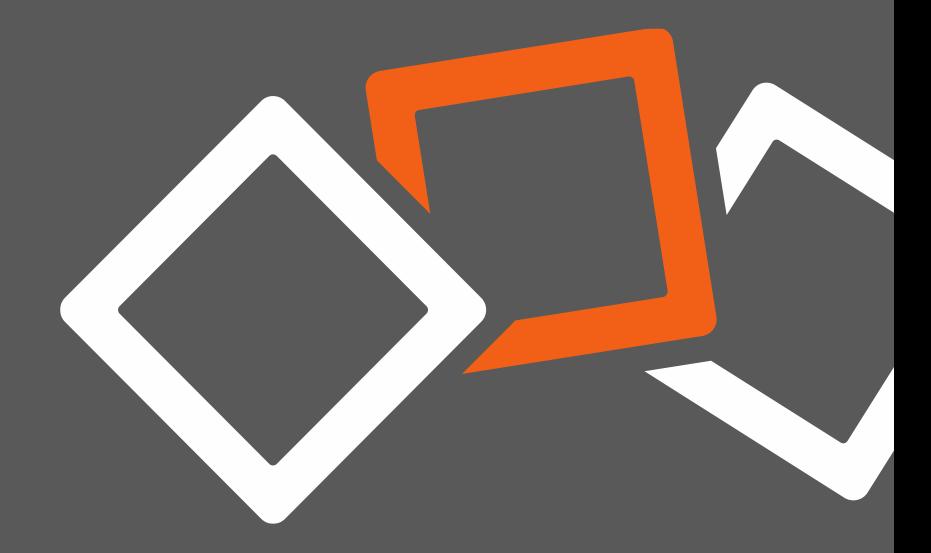

First steps

# **FASTVIEWER RECORD CONVERTER Version 1.0.0**

# **Brief description**

- The FastViewer Record Converter converts already recorded FastViewer sessions - including desktop sharing, audio and video to the format **\*.mp4**.
- These files can then be played with any MP4-player. Functions, e.g. fastforward, rewind and cut etc., which were previously not available due to the revision-proof recording format can now be used.
- The revision-proof original file remains after the conversion, because the FastViewer Record Converter always creates a new file in the format **\*.mp4**.
- Both FastViewer sessions saved in the format **\*.fvwrec** and the format **\*.exe**  can be converted with the FastViewer Record Converter.

# **Technical requirements**

- Supports Windows 7 up
- Increased rights required

# **Do you need help?**

We're glad to support you with your first steps! If you have any questions or need support, please feel free to contact us.

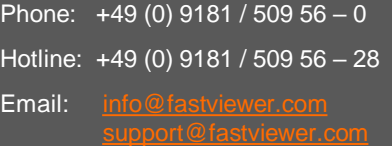

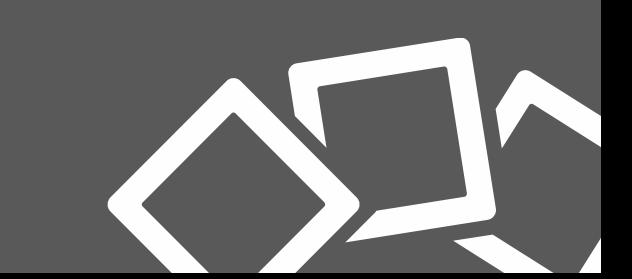

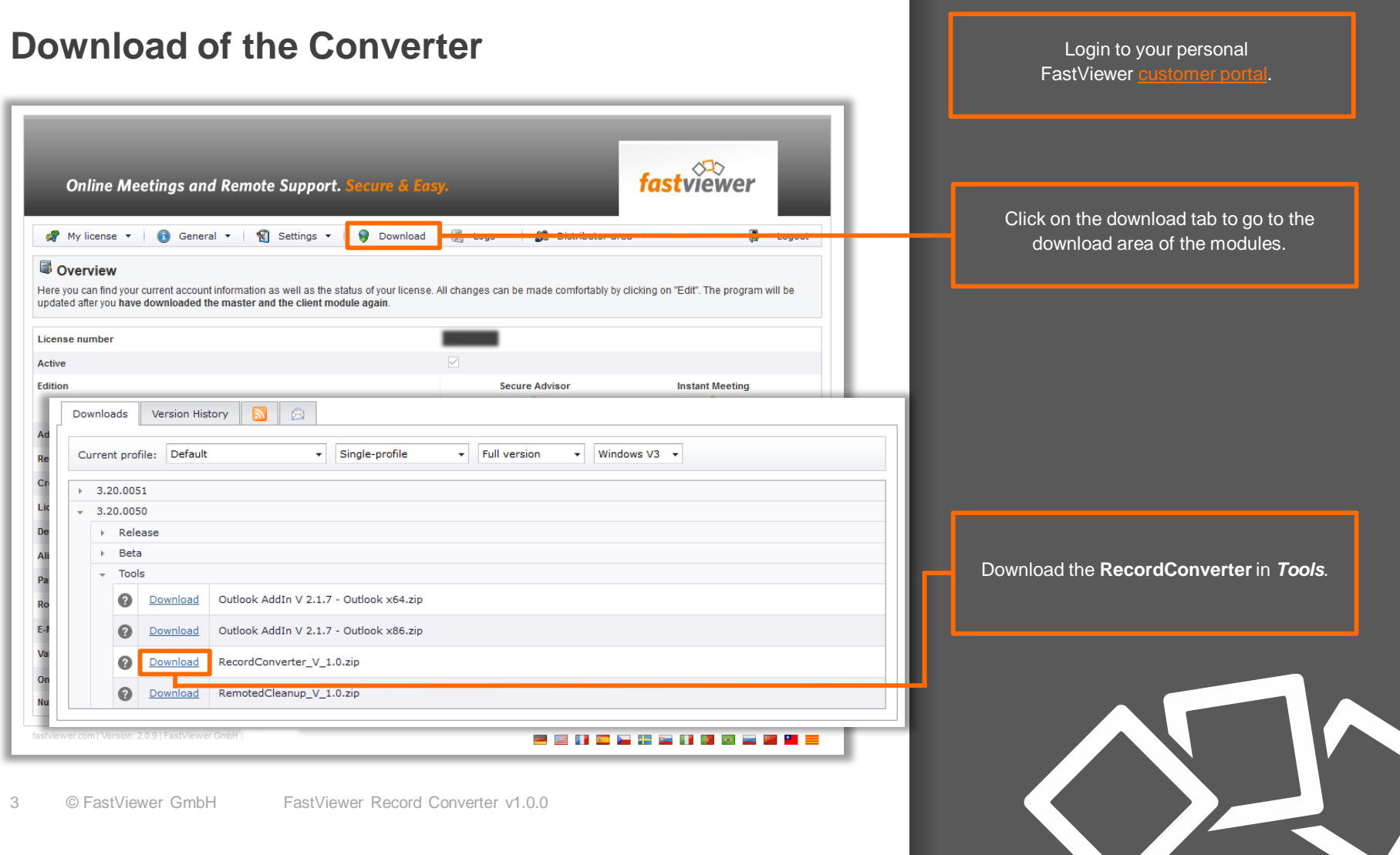

# **Requirements**

• In order to have audio and videos available in the recorded file formats **\*.fvwrec**  and **\*.exe**, the modules must be configurated accordingly in the FastViewer [customer portal.](https://portal.fastviewer.com/)

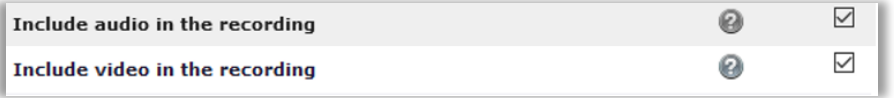

• If you want to write in protected folders (e.g. /programs /subfolders), start the Converter with administrator rights.

# **Installation of the FastViewer Record Converter**

- After downloading run the file  $\infty$  FVWRecConverterSetup.exe and follow the installation wizard.
- Select a local destination path where the FastViewer Record Converter should be saved.
- After the installation, the Converter is in your start menu.

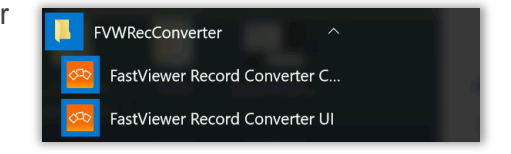

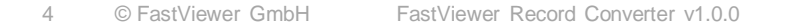

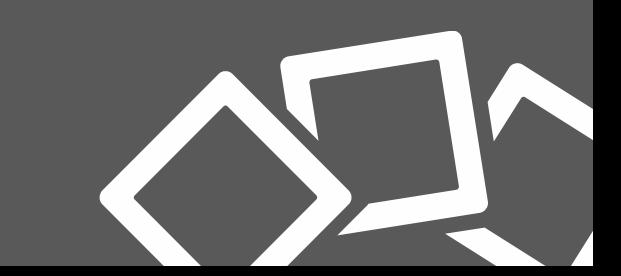

# **Start and use of the Converter**

If you have already recorded a FastViewer session, you can convert it directly to the format **\*.mp4** as follows. The original file is **not** lost after converting.

- Run **B** FastViewer Record Converter UI
- Define all parameters
- Klick *Convert*

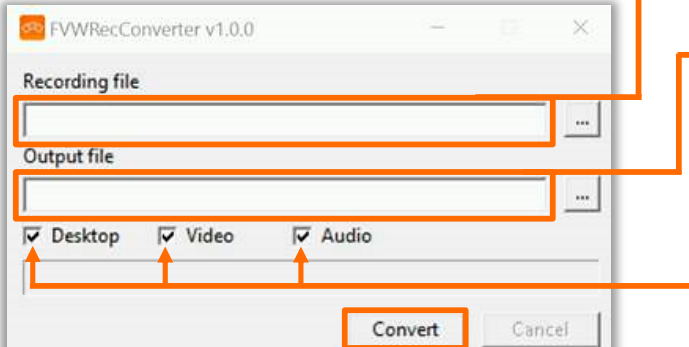

Select the source file here, either by entering the path directly, or by clicking on  $\mathbb{L}$  to browse the directories.

Select the destination file either by entering the path directly or by clicking on  $\left| \cdot \right|$  to define destination path and filename.

Here, you select which components\* are to be transfered from the source file. The components with a checkmark set will be converted.

 $*$ All combinations possibile – except "audio only"

When finished, the file is converted

in the format **\*.mp4** and can be displayed with any kind of MP4-player.

#### **Command-line**

#### Commandline Help:

C:\Program Files (x86)\FastUiewer Record Converter>FUWRecConverter.exe<br>Parameters of FUWRecConverter v1.0.0:  $\sqrt{\hbox{he}\,1\mathrm{p}}$ Print help text. Frunt heip text.<br>Input file (\*.twyec).<br>Coptionall Output file (\*.twyec).<br>Coptionall Uideo width. The default width is 1280.<br>Ioptionall Uideo width. The default width is 1280.<br>Ioptionall Uideo width. The default width is 12 /input:<br>/output:<br>/width: he ight: video: audio:

The FastViewer Record Converter can also be started directly from the console\*. Further functions are available.

\*increased rights required

#### Commandline:

C:\Program Files (x86)\FastUiewer Record Converter>FUWRecConverter.exe/input:"C:\convert\input\01.fvwrec" /output:"C:\converth\output\01.mp4

### **Contact information**

Dear customer, dear prospect

If you have any questions, please do not hesitate to contact us. We are always glad to help!

#### **FastViewer Deutschland**

Schwesterhausgasse 11 D - 92318 Neumarkt

Phone: +49 (9181) 509 56 - 0 Fax: +49 (9181) 509 56 - 29 Email: [info@fastviewer.com](mailto:info@fastviewer.com)

Visit our website for further information

**[www.fastviewer.com](http://www.fastviewer.com/)**

#### **Support Hotline**

For technical questions or requests:

Phone: +49 (9181) 509 56 - 28 Email: [support@fastviewer.com](mailto:support@fastviewer.com)

### **Legal notices**

FastViewer GmbH assumes no liability for any damage, loss or destruction of software, data or programs resulting from the use of FastViewer.

The software and hardware designations used in this manual are mostly registered trademarks and thus subject to the relevant provisions of copyright law. The documentation, as well as extracts from it, may be neither transmitted nor reproduced by any mechanical or electronic means, photocopying or any other means without express permission in writing. All company names cited in examples and data are fictitious. Any similarities are therefore purely coincidental.

The information contained in this document is based on the current software version used at press time. This may be changed at any time without notice and represents no commitment on the part of the seller. The descriptions herein do not guarantee the availability of any described features in a legal sense.

FastViewer GmbH has exercised the utmost care while preparing this guide, but does not warrant the completeness or accuracy of the information in it and disclaims all liabilities for any technical or printing errors.

As far as possible, this document is gender neutral. In cases where the masculine form of address is used, this is done solely for simplicity, and the feminine form is always implicitly included.

If you have any corrections or suggestions, please send us an e-mail.

Thank you for your support.

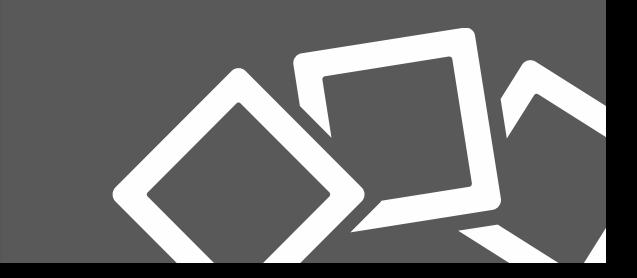